# oventrop

## Premium Armaturen + Systeme

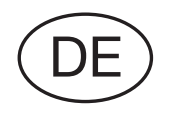

Betriebsanleitung Elektromotorischer Stellantrieb<br>
"Aktor M ST L Modbus", 24 V, (DN 10-32)

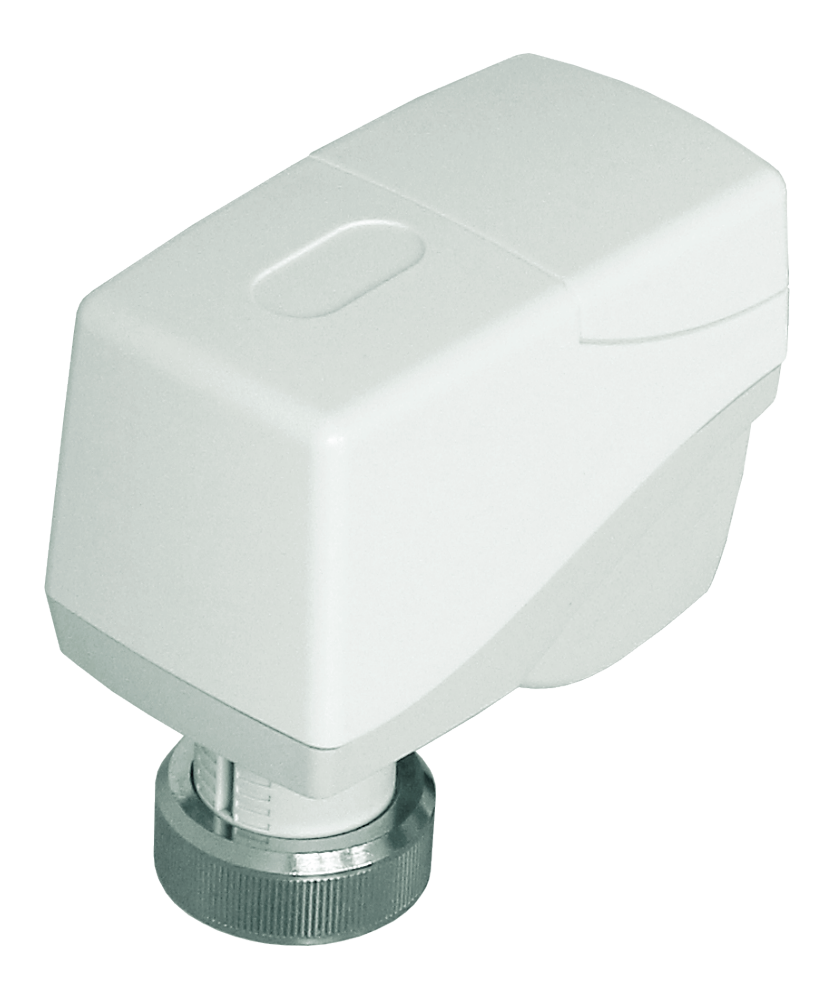

## Inhalt

## **Seite**

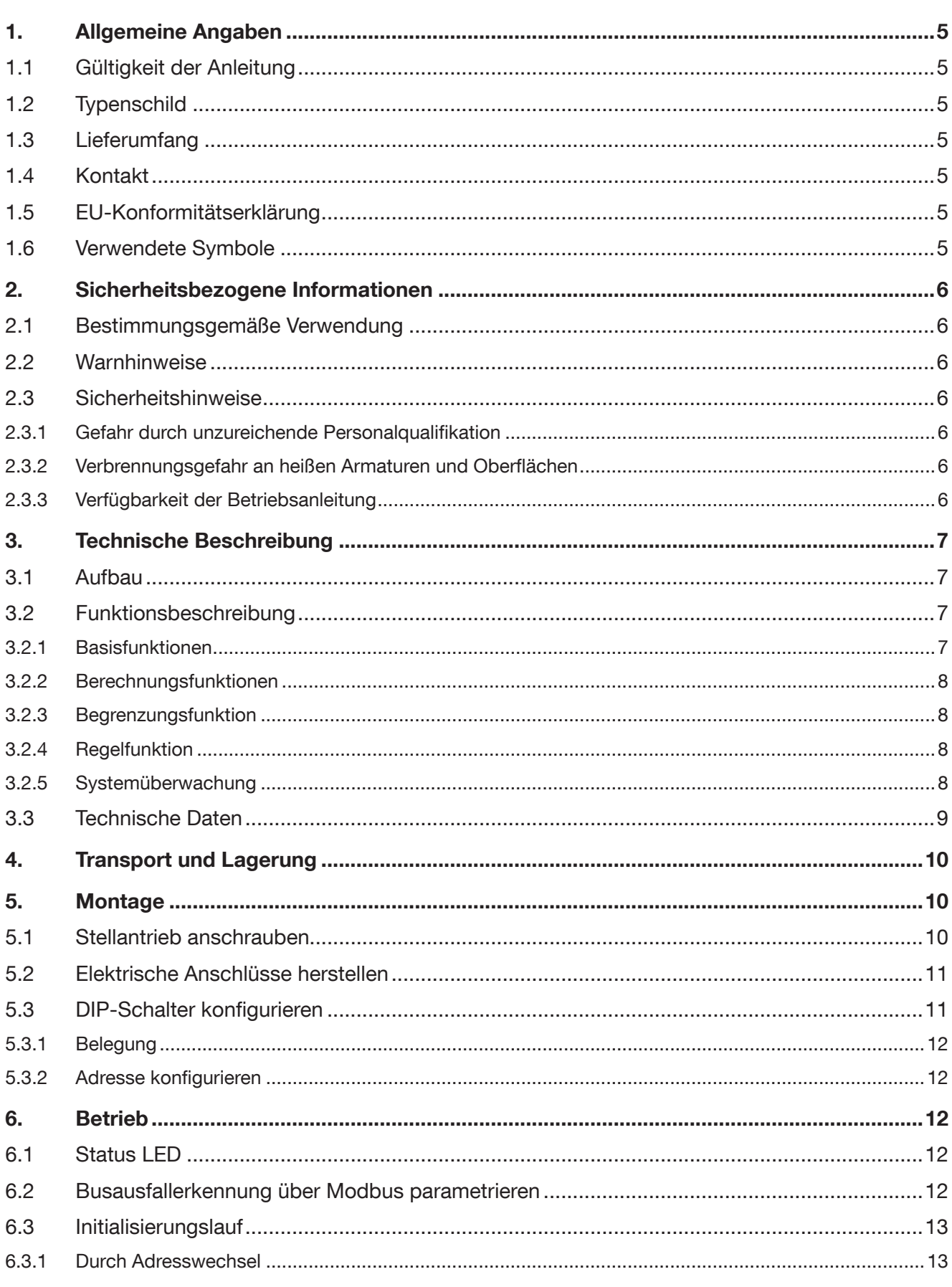

## Inhaltsverzeichnis

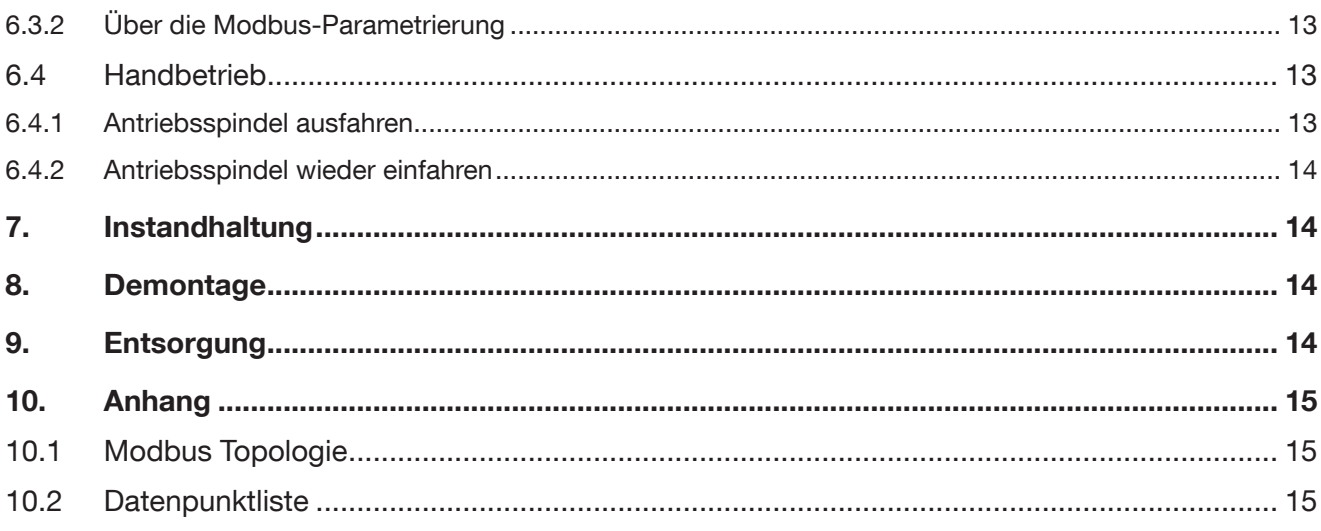

## <span id="page-4-0"></span>1. Allgemeine Angaben

Die Originalbetriebsanleitung ist in deutscher Sprache verfasst.

Die Betriebsanleitungen anderer Sprachen wurden aus dem Deutschen übersetzt.

## 1.1 Gültigkeit der Anleitung

Diese Anleitung gilt für den Elektromotorischen Stellantrieb

"Aktor M ST L Modbus", 24 V, für Cocon QTZ.

## 1.2 Typenschild

Das Typenschild befindet sich unterhalb der Kabelanschlüsse.

#### 1.3 Lieferumfang

- Elektromotorischer Stellantrieb "Aktor M ST L Modbus", 24 V
- Betriebsanleitung

## 1.4 Kontakt

#### Kontaktadresse

OVENTROP GmbH & Co. KG

Paul-Oventrop-Straße 1

59939 Olsberg

DEUTSCHLAND

#### Technischer Kundendienst

Telefon: +49 (0) 29 62 82-234

## 1.5 EU-Konformitätserklärung

Hiermit erklärt die Oventrop GmbH & Co. KG, dass dieses Produkt in Übereinstimmung mit den grundlegenden Anforderungen und den einschlägigen Bestimmungen der betreffenden EU-Richtlinien hergestellt wurde.

Die Konformitätserklärung kann beim Hersteller angefordert werden.

## 1.6 Verwendete Symbole

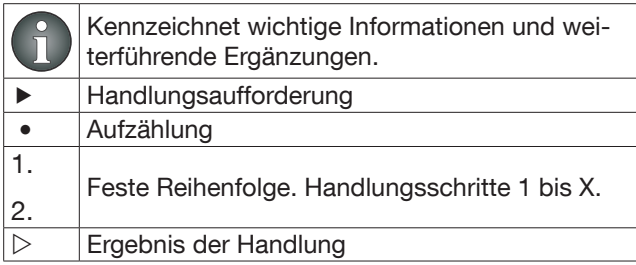

## <span id="page-5-0"></span>2. Sicherheitsbezogene Informationen

## 2.1 Bestimmungsgemäße Verwendung

Die Betriebssicherheit ist nur bei bestimmungsgemäßer Verwendung des Produktes gewährleistet.

Der Stellantrieb darf in Heizungs-, Lüftungs- und Klimaanlagen im Innenbereich an "Cocon QTZ" PN 16/25 DN 10-32 Ventilen verwendet werden.

Jede darüber hinausgehende und/oder andersartige Verwendung gilt als nicht bestimmungsgemäß.

Ansprüche jeglicher Art gegen den Hersteller und/ oder seine Bevollmächtigten wegen Schäden aus nicht bestimmungsgemäßer Verwendung können nicht anerkannt werden.

Zur bestimmungsgemäßen Verwendung zählt auch die korrekte Einhaltung dieser Anleitung.

## 2.2 Warnhinweise

Jeder Warnhinweis enthält folgende Elemente:

## Warnsymbol SIGNALWORT

#### Art und Quelle der Gefahr

Mögliche Folgen, wenn die Gefahr eintritt bzw. der Warnhinweis ignoriert wird.

 $\blacktriangleright$  Möglichkeiten zur Vermeidung der Gefahr.

Signalworte definieren die Schwere der Gefahr, die von einer Situation ausgeht.

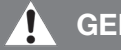

## FAHR

Kennzeichnet eine unmittelbare drohende Gefahr mit hohem Risiko. Wenn die Situation nicht vermieden wird, sind Tod oder schwerste Verletzung die Folge.

## WARNUNG

Kennzeichnet eine mögliche Gefahr mit mittlerem Risiko. Wenn die Situation nicht vermieden wird, sind möglicherweise Tod oder schwere Körperverletzung die Folge.

## VORSICHT

Kennzeichnet eine mögliche Gefahr mit geringerem Risiko. Wenn die Situation nicht vermieden wird, sind leichte und reversible Körperverletzungen die Folge.

## *ACHTUNG*

Kennzeichnet eine Situation, die möglicherweise Sachschäden zur Folge haben kann, wenn sie nicht vermieden wird.

## 2.3 Sicherheitshinweise

Wir haben dieses Produkt gemäß aktueller Sicherheitsanforderungen entwickelt.

Beachten Sie folgende Hinweise zum sicheren Gebrauch.

#### 2.3.1 Gefahr durch unzureichende Personalqualifikation

Arbeiten an diesem Produkt dürfen nur dafür ausreichend qualifizierte Fachhandwerker ausführen.

Qualifizierte Fachhandwerker sind aufgrund ihrer fachlichen Ausbildung und Erfahrungen sowie Kenntnisse der einschlägigen rechtlichen Vorschriften in der Lage, Arbeiten am beschriebenen Produkt fachgerecht auszuführen.

#### Betreiber

Der Betreiber muss von einem Fachhandwerker in die Bedienung eingewiesen sein.

#### 2.3.2 Verbrennungsgefahr an heißen Armaturen und Oberflächen

- **F** Lassen Sie das Produkt vor Arbeiten abkühlen.
- $\blacktriangleright$  Tragen Sie geeignete Schutzkleidung, um ungeschützten Kontakt mit heißen Armaturen und Anlagenteilen zu vermeiden.

#### 2.3.3 Verfügbarkeit der Betriebsanleitung

Jede Person, die mit diesem Produkt arbeitet, muss diese Anleitung und alle mitgeltenden Anleitungen gelesen haben und anwenden.

Die Anleitung muss am Einsatzort des Produktes verfügbar sein.

**F** Geben Sie diese Anleitungen und alle mitgeltenden Anleitungen an den Betreiber weiter.

## <span id="page-6-0"></span>3. Technische Beschreibung

## 3.1 Aufbau

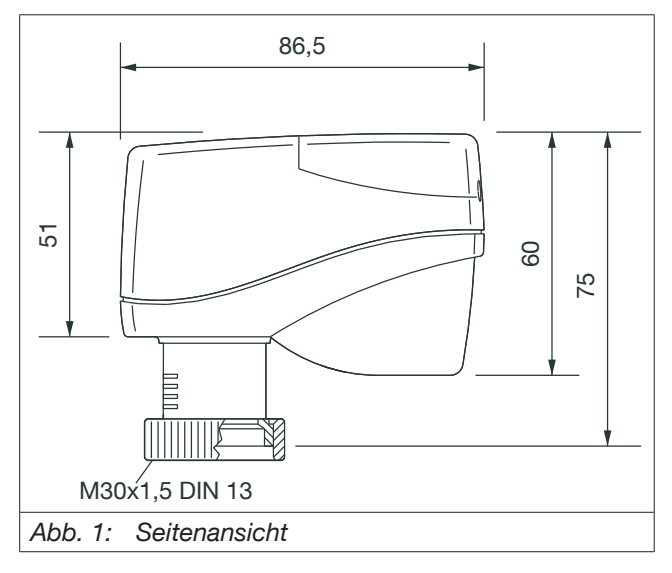

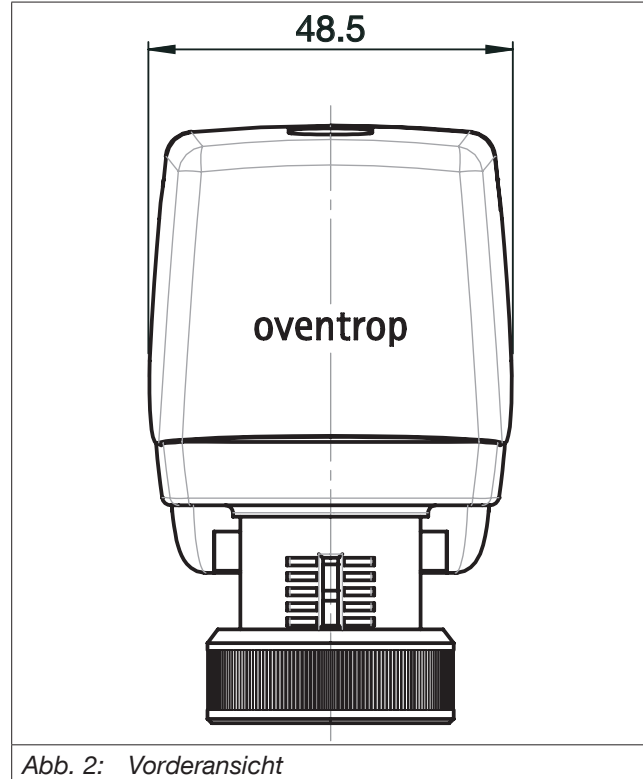

## 3.2 Funktionsbeschreibung

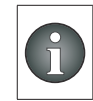

Der vollständige Funktionsumfang steht erst nach Parametriesierung des Modbus zur Verfügung.

Modbus Kleinstellantrieb für stetige Regelungen in Heizungs-, Lüftungs- und Klimaanlagen.

Die Ansteuerung erfolgt über Modbus RTU Kommunikation (RTU: Remote Terminal Unit, entfernte Terminaleinheit).

Neben der Kommunikation auf dem Modbus sind zwei universelle Eingänge (binär und analog) verfügbar. Einer der Eingänge kann als analoger Ausgang verwendet werden. Die Eingänge sind für interne Funktionen und zur Weiterverarbeitung von Daten in einer Automationsstation (Modbus Master) geeignet.

#### 3.2.1 Basisfunktionen

#### Automatische Schließpunkterkennung

Im Rahmen des Initialisierungslaufes wird der Ventilschließpunkt erkannt. Im Betrieb erfolgt eine zyklische Re-initialisierung.

#### Positionierung

Der Stellantrieb wird mit stetiger Ansteuerung betrieben. Das Stellsignal (0..100%) wird per Modbus-Kommunikation übertragen.

Die aktuelle Position (0..100%) kann über Modbus abgefragt werden.

#### Ventilblockierschutzfunktion

Der Stellantrieb verfügt über eine einschaltbare Ventilblockierschutzfunktion. Die Zykluszeit kann über die Modbus-Parametrierung konfiguriert werden.

Bei Wert = 0 wird diese Funktionalität deaktiviert.

Der Ventilblockierschutz verhindert das Festsetzen der Spindel bei längerem Ventilstillstand.

#### Einstellung von Ventilkennlinien

Über Modus-Parametrierung sind verschiedene Ventiltypen mit deren Kennlinien auswählbar. Anhand dieser Kennlinien wird ein minimaler und maximaler Volumenstrom festgelegt.

#### Konfiguration der hydraulischen Abgleichwerte

Über Modbus Parametrierung kann jeweils ein maximaler Volumenstrom (hydraulischer Abgleich) für den Heizbetrieb und für den Kühlbetrieb festgelegt werden.

#### <span id="page-7-0"></span>**Temperaturerfassung**

Die Temperaturen der Vor- und Rücklaufleitung können über zwei angeschlossene Temperatursensoren erfasst und über Modbus abgefragt werden.

#### Spülfunktion

Der Stellantrieb verfügt über eine automatische Spülfunktion. Dabei wird das Ventil temporär vollständig geöffnet. Die Zykluszeit kann über die Modbus-Parametrierung konfiguriert werden.

Bei Wert = 0 wird diese Funktionalität deaktiviert.

#### 3.2.2 Berechnungsfunktionen

#### Berechnung des Volumenstroms

In Kombination mit einem druckunabhängigen Cocon QTZ Ventil wird auf Basis der eingestellten Ventilkennlinie und der aktuellen Antriebsposition der momentane Volumenstrom errechnet und kann über Modbus abgefragt werden.

#### Berechnung der thermischen Leistung

Auf Basis des errechneten Volumenstroms und der Temperaturdifferenz zwischen Vor- und Rücklauf wird die aktuelle thermische Leistung errechnet und kann über Modbus abgefragt werden.

#### 3.2.3 Begrenzungsfunktion

#### Rücklauftemperaturbegrenzung (Register 315)

Die Begrenzung der Rücklauftemperatur erfolgt auf Basis des über Modbus konfigurierten Grenzwerts und der aktuell gemessenen Rücklauftemperatur. Bei Über- bzw. Unterschreitung wird der Volumenstrom reduziert, bis der Grenzwert wieder erreicht wird.

#### Begrenzung der thermischen Leistung (Register 314)

Die Begrenzung der thermischen Leistung erfolgt auf Basis des über Modbus konfigurierten Grenzwerts und der aktuell berechneten Momentanleistung. Bei Überschreitung wird der Volumenstrom reduziert bis der Grenzwert wieder erreicht wird.

#### 3.2.4 Regelfunktion

#### Leistungsregelung (Register 130, 200, 301, 310, 311, 410)

Anhand der errechneten thermischen Momentanleistung kann eine Regelung auf einen vorgegebenen Leistungswert erfolgen.

#### Temperaturregelung der Raumtemperatur (Register 131, 200, 300, 310, 311, 403)

Die Regelung der Raumtemperatur erfolgt auf Basis der über Modbus konfigurierten Sollwerttemperatur und der übertragenen aktuellen Raumtemperatur.

#### Temperaturregelung der Rücklauftemperatur (Register 130, 200, 302, 310, 311, 404, 405)

Die Regelung der Rücklauftemperatur erfolgt auf Basis der über Modbus konfigurierten Sollwerttemperatur und der aktuell gemessenen Rücklauftemperatur.

#### 3.2.5 Systemüberwachung

#### Leckageerkennung

Anhand der gemessenen Werte von Vor- und Rücklauftemperatur wird bei geschlossenem Ventil eine mögliche interne Leckage detektiert.

Eine Leckage wird erkannt, wenn bei geschlossenem Ventil für mindestens 6 h die gemessene Temperaturdifferenz größer als 8 K ist.

#### Betriebs- und Störmeldungen

Sämtliche durch den Antrieb erfasste Daten können per Modbus abgefragt werden. Anhand dieser Daten lässt sich der Zustand der Hydraulik beurteilen und mögliche Fehler und Ausfälle frühzeitig erkennen.

#### Busüberwachung

Die Busausfallerkennung lässt sich über Modbus parametrieren (siehe Abs. [6.2 auf Seite 12](#page-11-1)).

## <span id="page-8-0"></span>3.3 Technische Daten

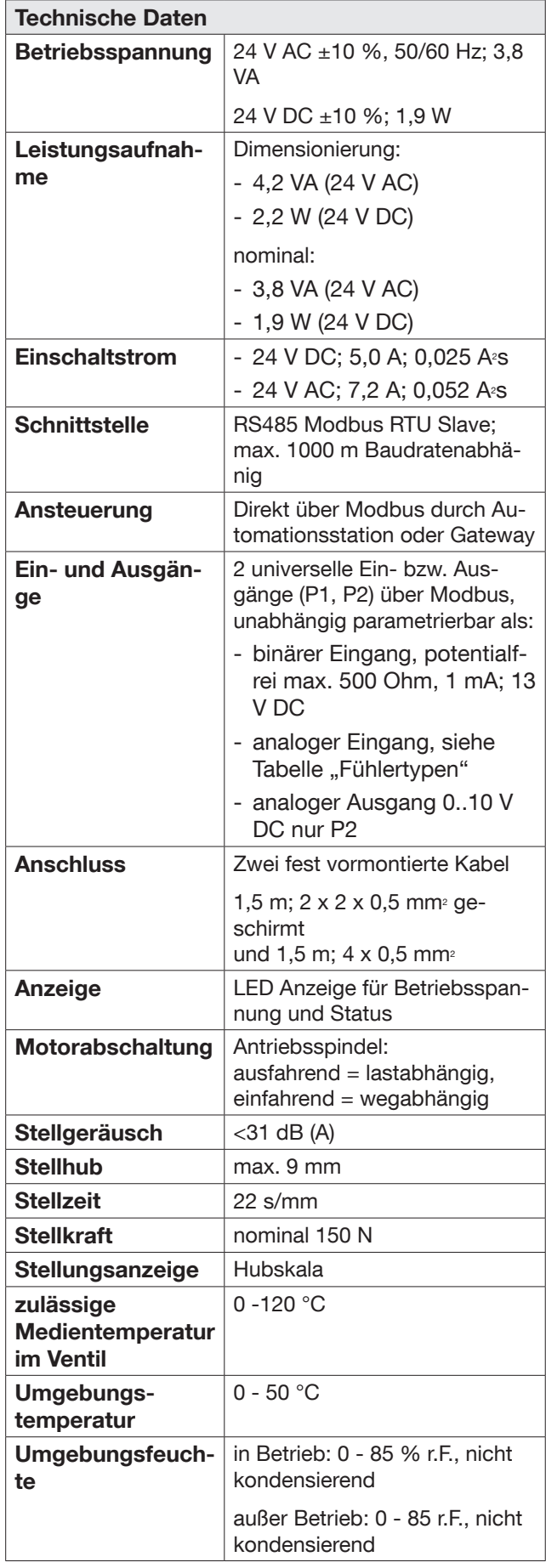

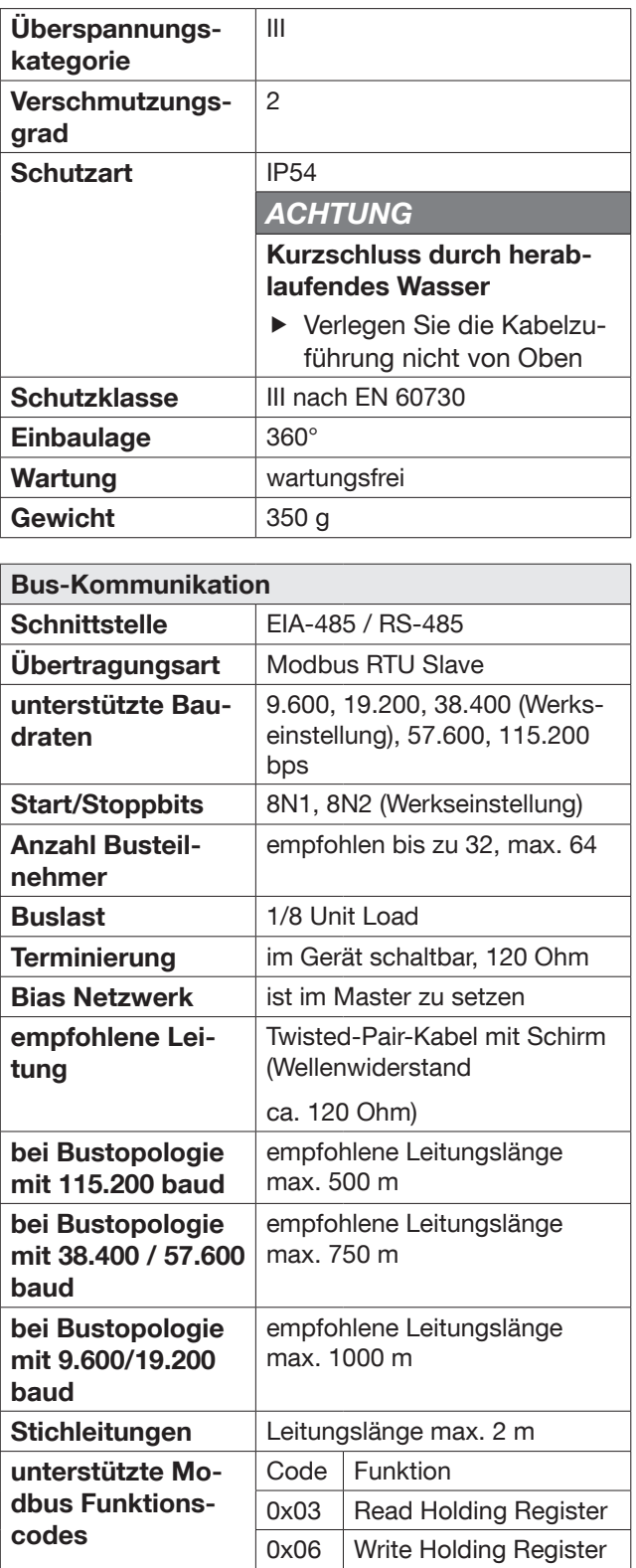

0x03 Read Holding Multiple 0x10 Write Holding Multiple

<span id="page-9-0"></span>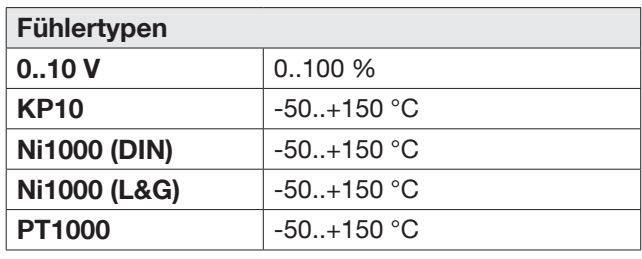

## 4. Transport und Lagerung

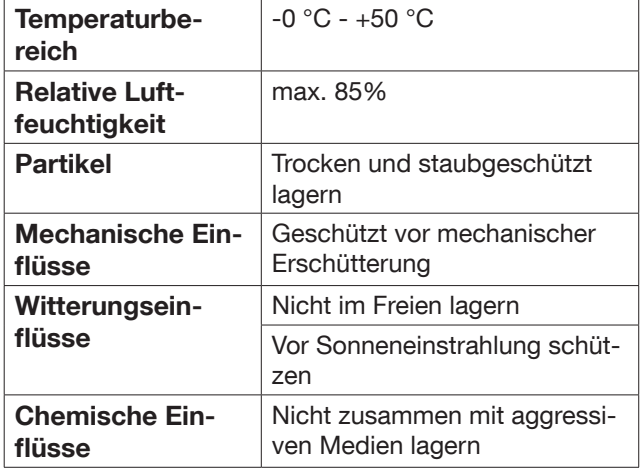

## 5. Montage

ň

Der Stellantrieb befindet sich im Auslieferungszustand in der Montageposition.

In der Montageposition ist die Spindel vollständig eingefahren und die DIP-Schalter (Bit 1 bis 6) sind auf "OFF" eingestellt (siehe Abs. 5.3.1 [auf Seite 12\)](#page-11-2).

## 5.1 Stellantrieb anschrauben

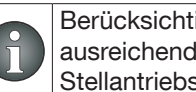

Berücksichtigen Sie bei der Montage einen ausreichenden freien Raum zur Montage des **Stellantriebs** 

Montieren Sie den Stellantrieb, bevor Sie die Spannungsversorgung herstellen!

## VORSICHT

Verbrennungsgefahr an heißen Bauteilen Das Berühren heißer Bauteile kann zu Verbrennungen führen.

- **Eassen Sie das Ventil vor Arbeiten abküh**len.
- $\blacktriangleright$  Tragen Sie Schutzhandschuhe.
- 1. Setzen Sie den Stellantrieb auf den Gewindeanschluss des Ventils.
- 2. Schrauben Sie die Überwurfmutter handfest an.

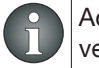

Achten Sie darauf, dass Sie das Gewinde nicht verkanten.

## *ACHTUNG*

#### Beschädigung des Stellantriebs durch zu hohes Drehmoment beim Anschrauben der Überwurfmutter

Der Stellantrieb kann beschädigt und in seiner Funktion beeinträchtigt werden, wenn die Überwurfmutter zu stark angeschraubt wird.

▶ Schrauben Sie die Überwurfmutter mit der Hand an.

#### <span id="page-10-0"></span>"Aktor M ST L Modbus" New York 2008 2014 12:00 Nontage University Property of American Control of American Control of American Control of American Control of American Control of American Control of American Control of Amer

## 5.2 Elektrische Anschlüsse herstellen

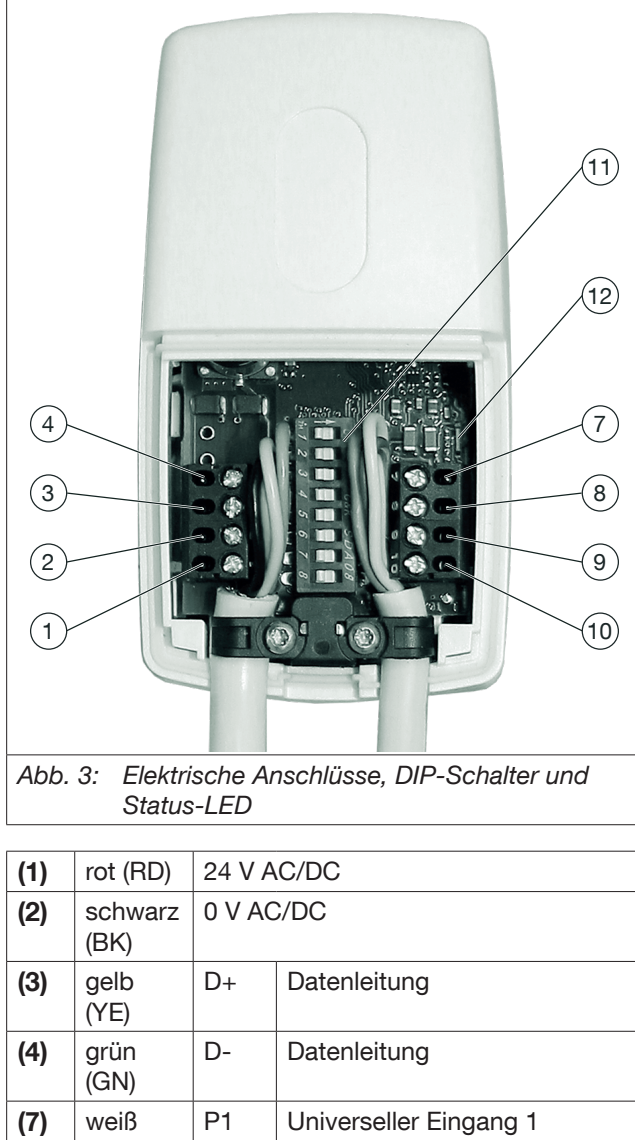

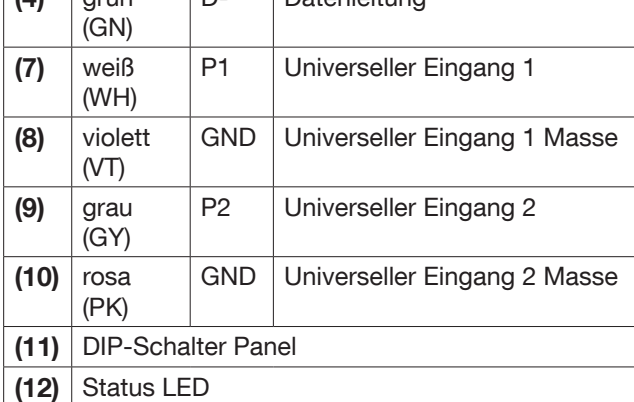

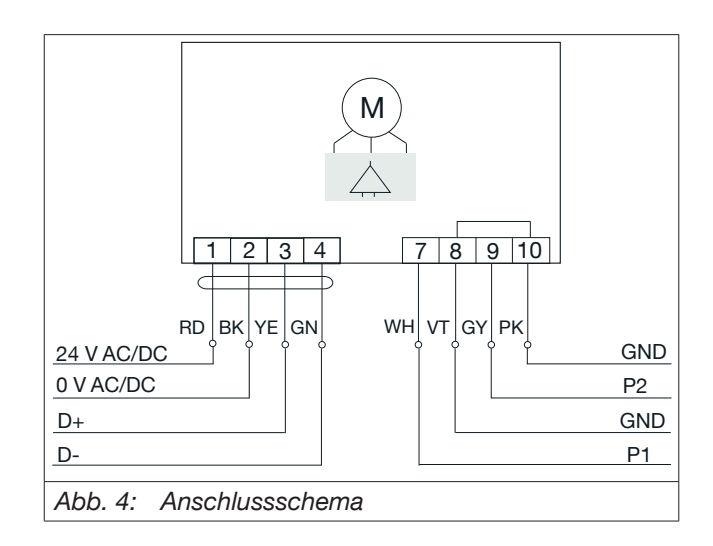

#### *ACHTUNG*

#### <span id="page-10-1"></span>Kurzschluss durch herablaufendes Wasser

- f Verlegen Sie die Kabelzuführung nicht von Oben
- 1. Entfernen Sie den Deckel des Gehäuses.
- 2. Schließen Sie die Datenleitungen für den Modbus und gegebenenfalls die Leitungen für die universellen Eingänge entsprechend der Belegung in [Abb. 4](#page-10-1)  [auf Seite 11](#page-10-1) an.
- 3. Schließen Sie die Leitungen für die Spannungsversorgung entsprechend der Belegung in [Abb. 4 auf](#page-10-1)  [Seite 11](#page-10-1) an.
- 4. Stellen Sie die Spannungsversorgung her.
- $\triangleright$  Die LED blinkt schnell grün.

ň

## 5.3 DIP-Schalter konfigurieren

Der Modbus-Master belegt immer die Adresse 00.

Mit dem DIP-Schalter 8 setzen Sie den Abschlusswiderstand (120 Ohm) zwischen den beiden Datenleitungen (D+ und D-) inaktiv ("OFF") oder aktiv ("ON").

- ▶ Stellen Sie sicher, dass der Bus an beiden Enden durch einen Abschlusswiderstand terminiert ist.
- 1. Entfernen Sie den Deckel des Gehäuses.
- 2. Konfigurieren Sie die DIP-Schalter passend zur gewünschten Modbus-Adresse.

<span id="page-11-0"></span>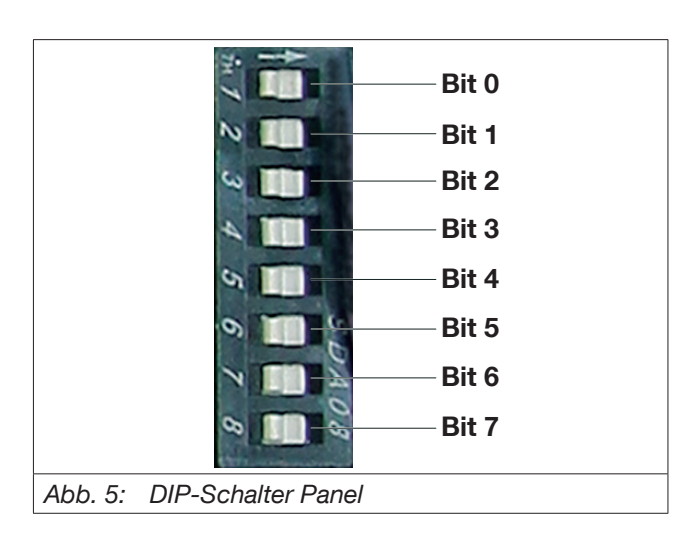

## <span id="page-11-2"></span>5.3.1 Belegung

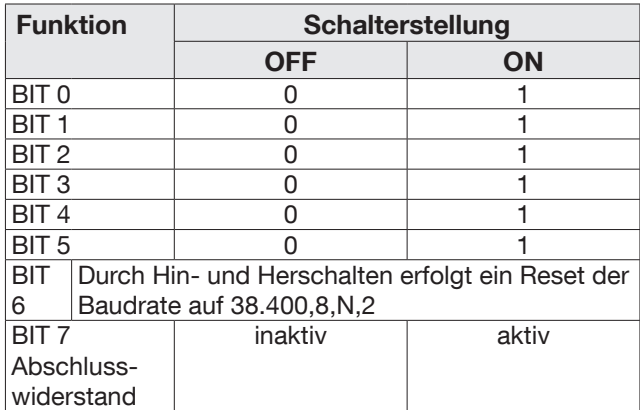

## <span id="page-11-3"></span>5.3.2 Adresse konfigurieren

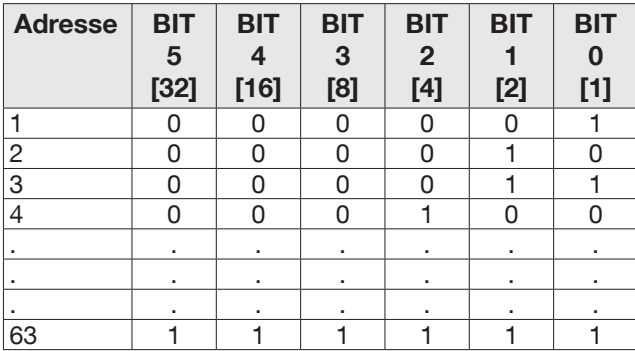

f Stellen Sie die Adressen Ihrer Stellantriebe wie gewünscht ein. (Zur Modbus Topologie siehe Abs. [10.1](#page-14-1)  [auf Seite 15\)](#page-14-1).

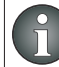

Jede Adresse darf in einem Modbus-Netzwerk nur einmal verwendet werden.

- $\triangleright$  Nachdem Sie die Modbusadresse eingestellt haben, führt der Stellantrieb automatisch einen Initialisierungslauf durch.
- $\triangleright$  Nach Abschluss des Initialisierungslaufs und Inbetriebnahme der Modbus-Schnittstelle folgt der Stellantrieb den Stellsignalen.

## 6. Betrieb

## 6.1 Status LED

Die Status-LED befindet sich unter dem Deckel des Gehäuses oberhalb der rechten Klemme und zeigt den Betriebszustand des Stellantriebs an.

Auch bei geschlossenem Deckel ist die Status-LED erkennbar.

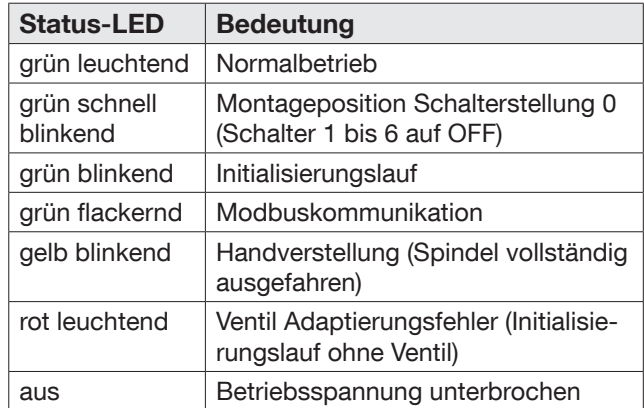

## <span id="page-11-1"></span>6.2 Busausfallerkennung über Modbus parametrieren

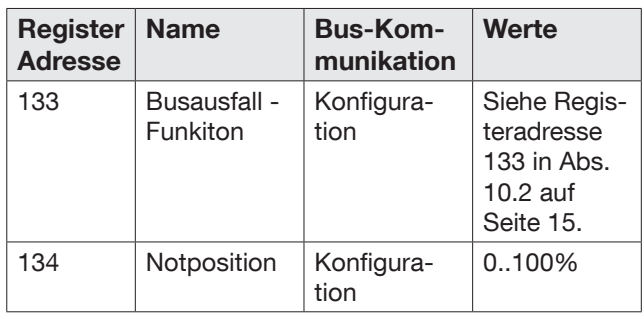

Wenn in der Register Adresse 133 der Wert 3 konfiguriert ist, wird bei Busausfall (120s lang keine Anfrage vom Modbus Master) die in der Registeradresse 134 konfigurierte Ventil-Notposition (0-100%) angefahren.

ň

Bei wiedereintretender Bus-Kommunikation erfolgt die Ventilansteuerung automatisch wieder nach eingestelltem Betriebsmodus.

#### <span id="page-12-0"></span>"Aktor M ST L Modbus" and the state of the state of the state of the state of the Betrieb

## 6.3 Initialisierungslauf

#### 6.3.1 Durch Adresswechsel

Der Stellantrieb führt einen Initialisierungslauf durch, wenn die Modbus Adresse geändert wird (siehe Abs. [5.3.2 auf Seite 12](#page-11-3)).

6.3.2 Über die Modbus-Parametrierung

| <b>Register</b><br><b>Adresse</b> | <b>Name</b>        | R/W | Werte                                                                                                    |
|-----------------------------------|--------------------|-----|----------------------------------------------------------------------------------------------------|
| 138                               | Kom-<br>man-<br>do | r/w | 0: Normalbetrieb                                                                                                    |
|                                   |                    |     | 1: Ventiladaptierung/Initia-<br>lisierungslauf                                                                                                    |
|                                   |                    |     | 2: Testlauf: manuelle<br>Spülfunktion (einmalig),<br>anschließend Ventilan-<br>steuerung wieder nach<br>eingestelltem Betriebs-<br>modus           |
|                                   |                    |     | 3: Sync: manuelle Spül-<br>funktion (einmalig),<br>anschließend Ventilan-<br>steuerung wieder nach<br>eingestelltem Betriebs-<br>modus             |
|                                   |                    |     | 4: ErrorReset: Jeder ein-<br>gehende Fehler erzeugt<br>eine Fehlermeldung in<br>Register 318. Mit dem                                              |
|                                   |                    |     | Error Reset kann die Feh-<br>lermeldung zurückgesetzt<br>werden. Bei permanent<br>auftretenden Fehlern wird<br>der Fehler sofort erneut<br>gesetzt |
|                                   |                    |     | 5: Baudratenwechsel. Es<br>werden die aktuell einge-<br>stellten Parameter der Re-<br>gisteradressen 105107<br>übernommen                          |

## 6.4 Handbetrieb

Der Handbetrieb ist für Montage- und Testzwecke vorgesehen.

Im Handbetrieb kann die Spindel mit Hilfe eines Magneten manuell aus- und eingefahren werden.

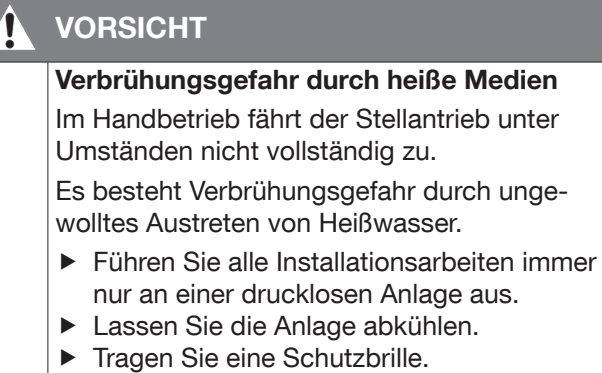

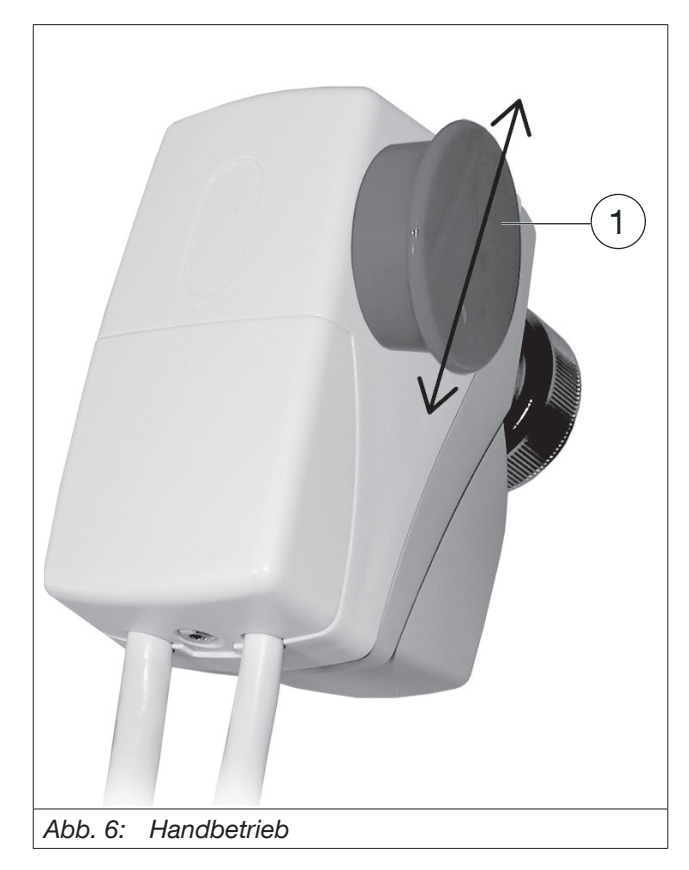

<span id="page-12-1"></span>(1) Magnet

#### 6.4.1 Antriebsspindel ausfahren

- 1. Fahren Sie den Stellantrieb in die Montageposition (DIP-Schalter (Bit 1 bis 6) auf "OFF").
- $\triangleright$  Die Antiebsspindel wird eingefahren.
- $\triangleright$  Die LED blinkt schnell grün.
- 2. Streichen Sie den Magneten (Position (1) in [Abb. 6](#page-12-1)  [auf Seite 13\)](#page-12-1) an der rechten Seite des Stellan-

<span id="page-13-0"></span>triebs vorbei.

- $\triangleright$  Die Antriebsspindel wird ausgefahren.
- $\triangleright$  Die LED blinkt gelb.

#### 6.4.2 Antriebsspindel wieder einfahren

- 1. Streichen Sie den Magneten (Position (1) in [Abb.](#page-12-1)  [6 auf Seite 13](#page-12-1)) erneut an der rechten Seite des Stellantriebs vorbei.
- $\triangleright$  Die Antriebsspindel wird eingefahren (Montageposition).
- $\triangleright$  Die LED blinkt schnell grün.

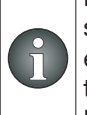

Ein erneutes Auslösen der Funktion "Antriebsspindel ausfahren" oder "Antriebsspindel einfahren" ist erst möglich, wenn der Stellantrieb die jeweilige Endposition erreicht hat. Die Laufzeit ist ventilabhängig.

## 7. Instandhaltung

Der Stellantrieb ist wartungsfrei.

## 8. Demontage

## VORSICHT

## Verbrennungsgefahr an heißen Bauteilen

Das Berühren heißer Bauteile kann zu Verbrennungen führen.

- **Eassen Sie das Ventil vor Arbeiten abküh**len.
- $\blacktriangleright$  Tragen Sie Schutzhandschuhe.
- 1. Fahren Sie den Stellantrieb in die Montageposition (DIP-Schalter (Bit 1 bis 6) auf "OFF").
- $\triangleright$  Die LED blinkt schnell grün.
- 2. Unterbrechen Sie die Spannungsversorgung.
- 3. Lösen Sie alle elektrischen Verbindungen.
- 4. Lösen Sie die Überwurfmutter.
- 5. Nehmen Sie den Stellantrieb vom Ventil.

## 9. Entsorgung

## Richtlinie 2012/19/EU WEEE:

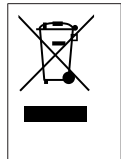

Altgeräte nicht mit dem gewöhnlichen Hausmüll entsorgen, sondern einer dafür vorgesehenen Annahmestelle für das Recycling von elektrischen und elektronischen Geräten zuführen.

#### *ACHTUNG*

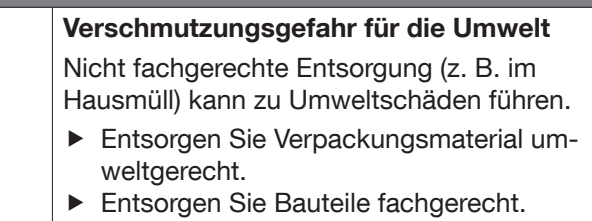

Sofern keine Rücknahme- oder Entsorgungsvereinbarung getroffen wurde, entsorgen Sie das Produkt.

- **Führen Sie Bestandteile möglichst der Wiederver**wertung zu.
- $\blacktriangleright$  Entsorgen Sie nicht wiederverwertbare Bestandteile den lokalen Vorschriften entsprechend. Das Entsorgen im Hausmüll ist nicht zulässig.

## <span id="page-14-0"></span>10. Anhang

## <span id="page-14-1"></span>10.1 Modbus Topologie

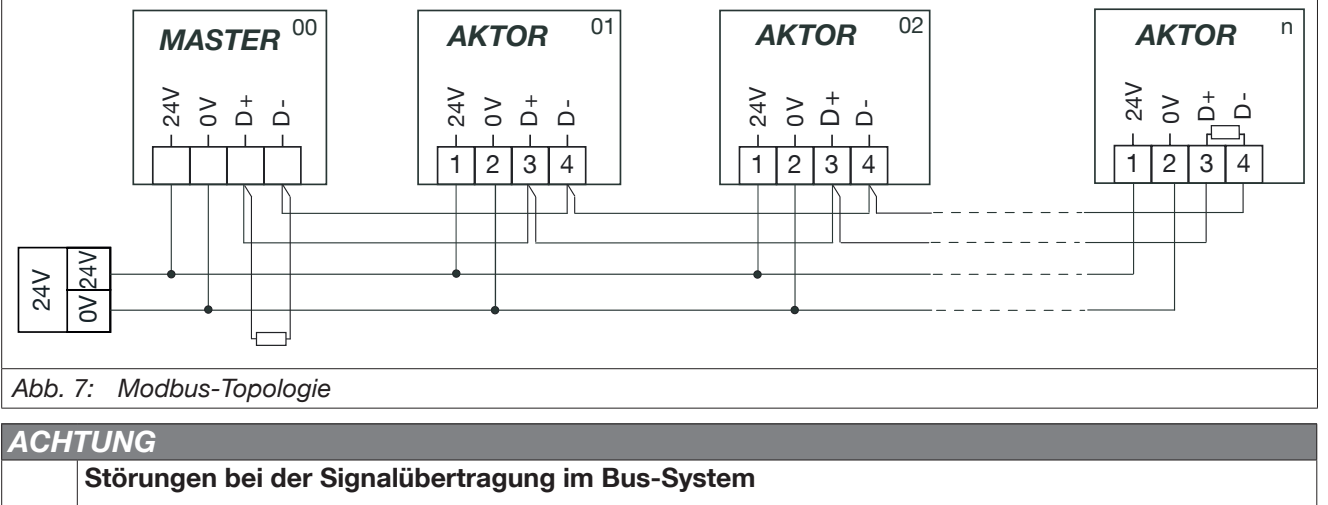

Wenn der Modbus nicht korrekt terminiert wird, können Kommunikationsstörungen zwischen den Komponenten auftreten.

<span id="page-14-2"></span>**F** Installieren Sie am Anfang und am Ende des Modbus jeweils einen Abschlusswiderstand (120 Ohm) zwischen den Datenleitungen D+ und D-.

## 10.2 Datenpunktliste

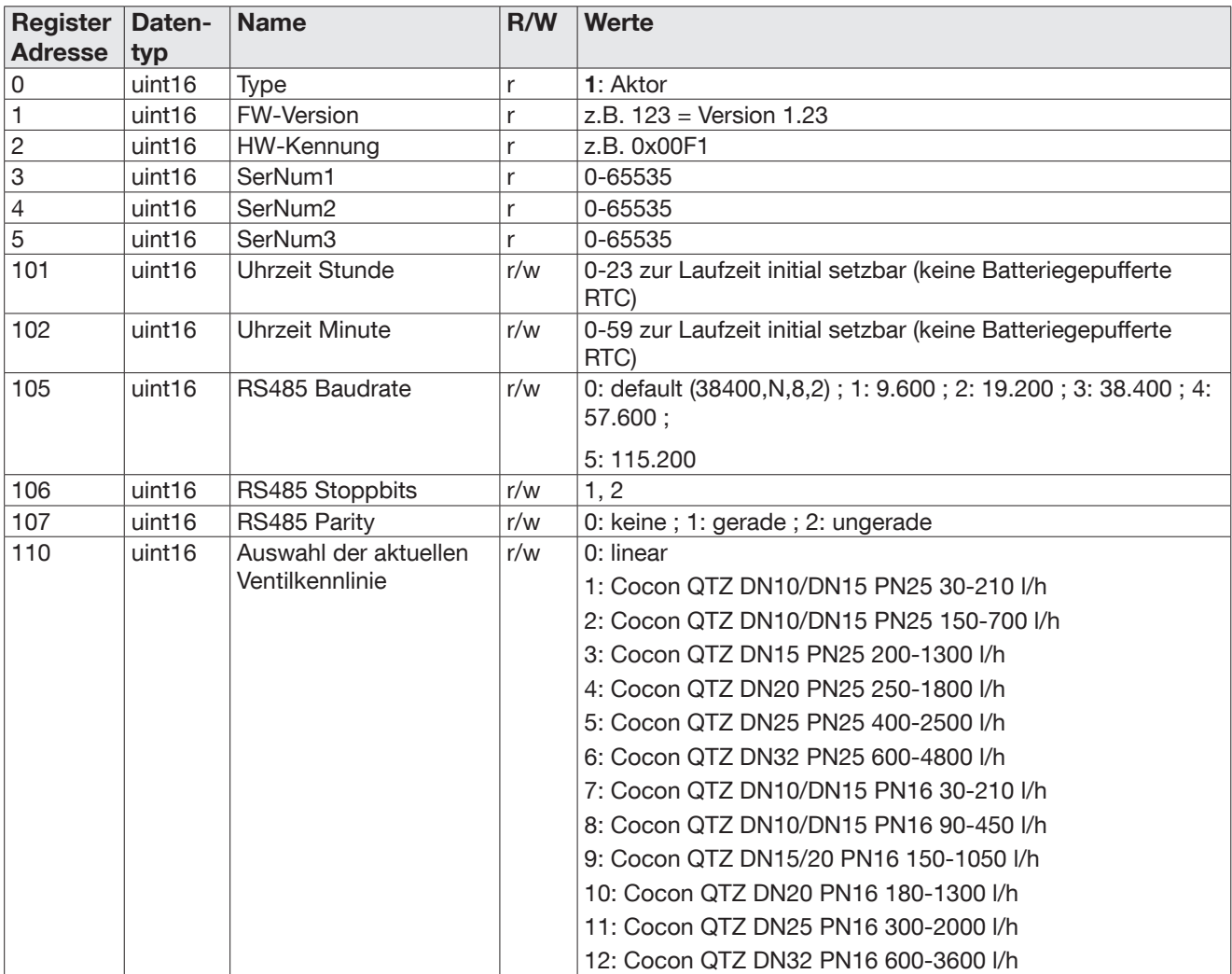

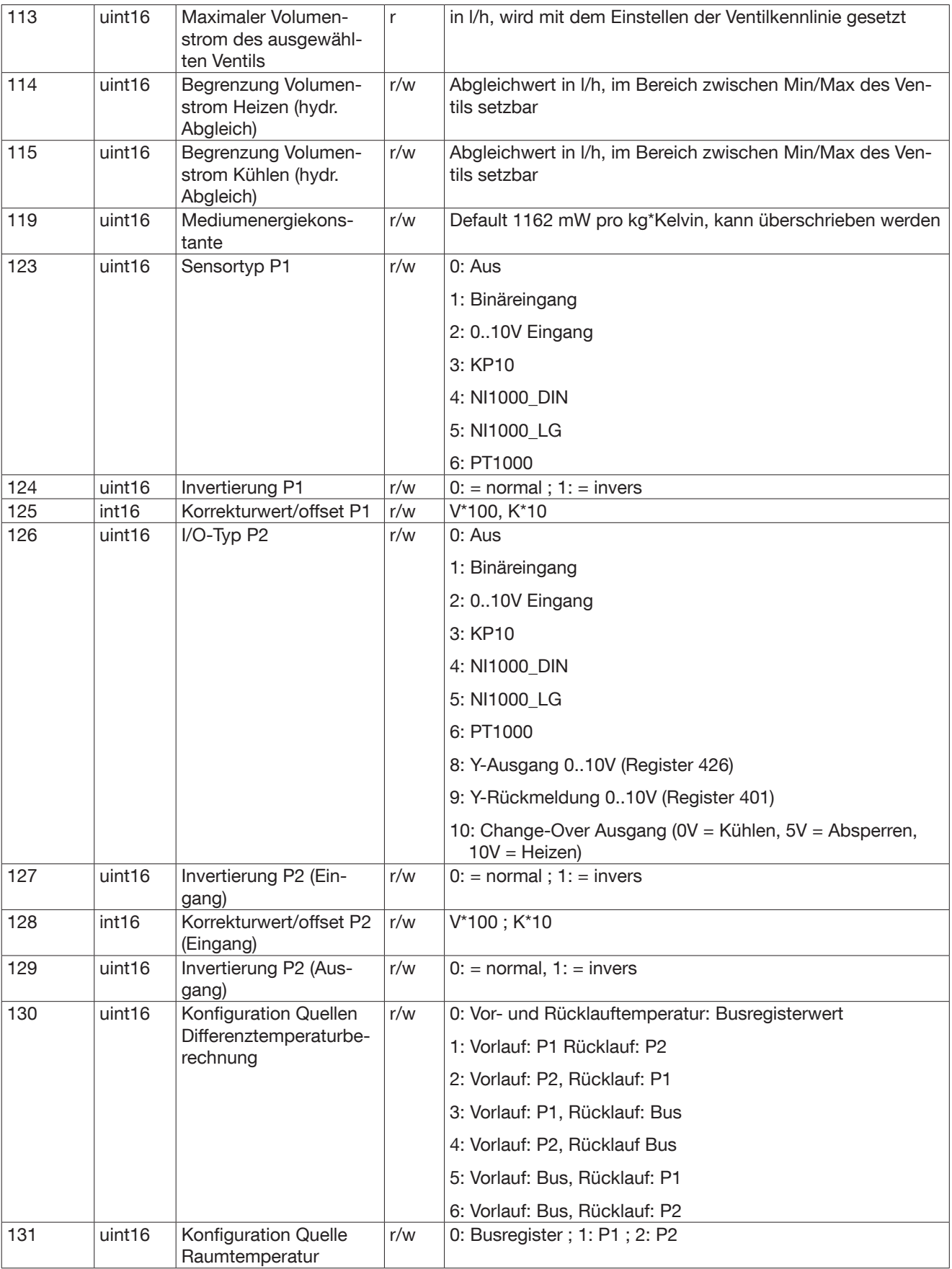

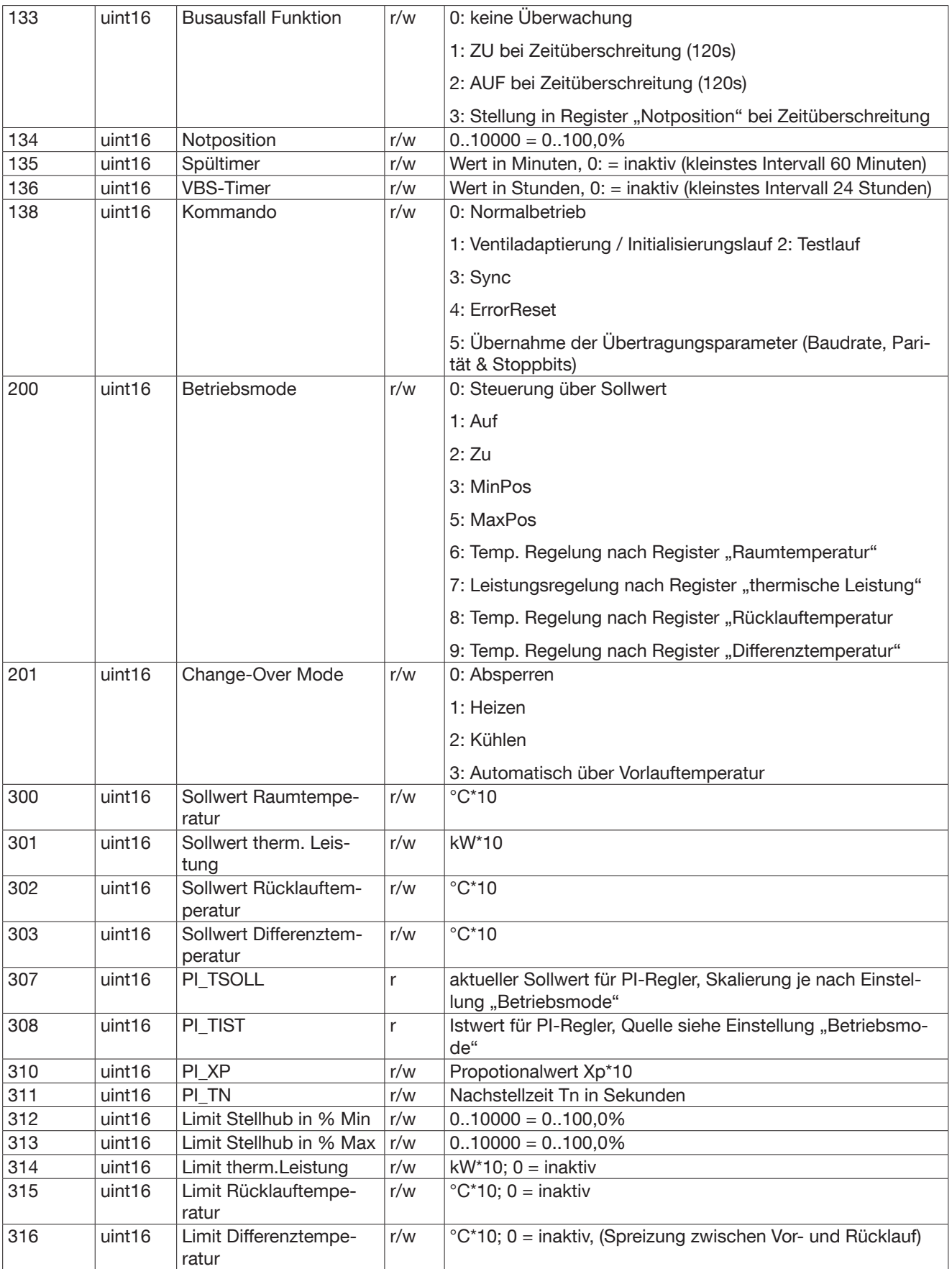

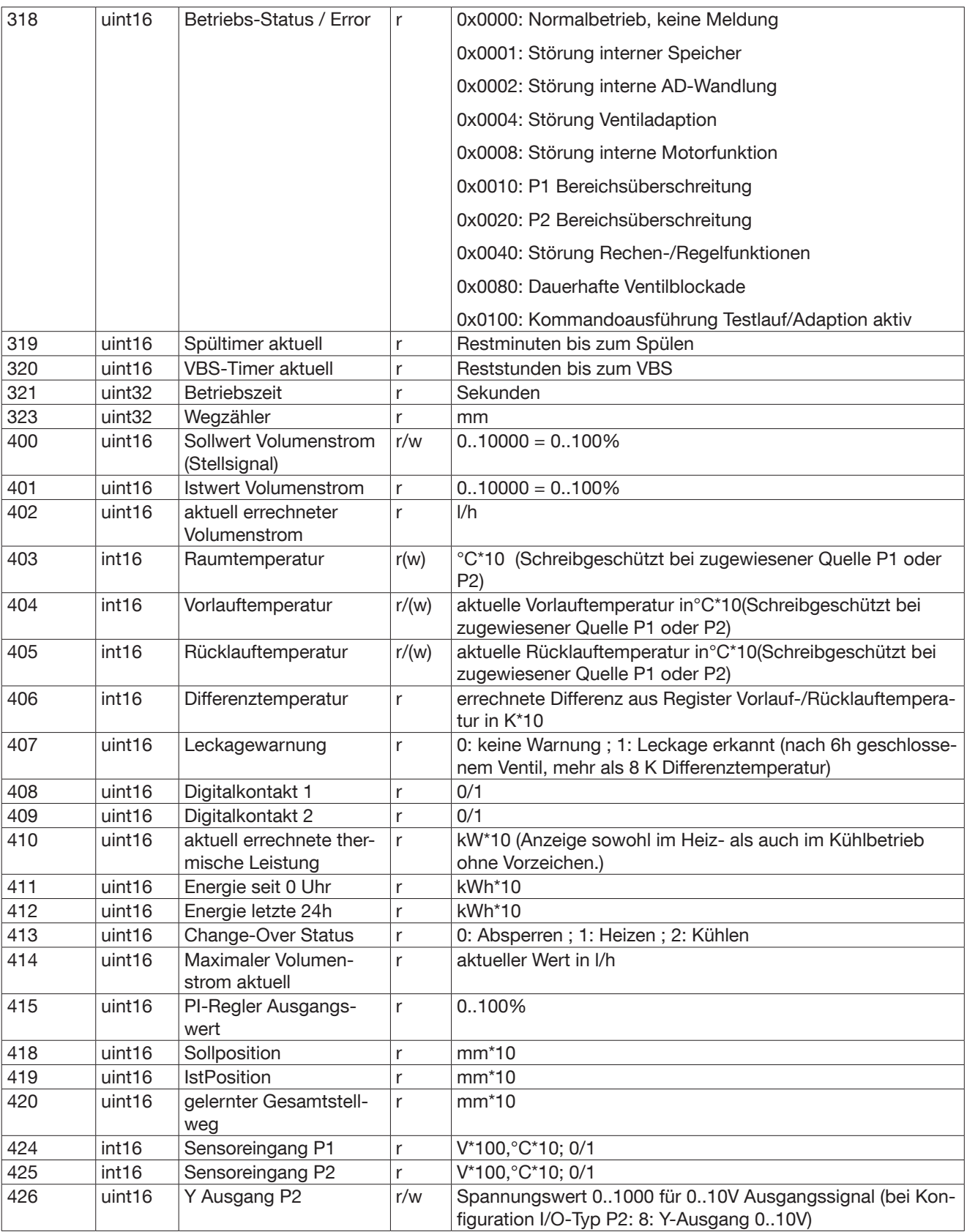

## **OVENTROP**

GmbH & Co. KG Paul-Oventrop-Straße 1 59939 Olsberg DEUTSCHLAND www.oventrop.com 101274583 V01.11.2019